# **QES™ Internet Configuration Form v2.0 1/1/13**

## **What is QES™?**

The Quality Evaluation System™ (QES™) monitors how well crew members follow the KITCHEN MINDER™ System and follow proper PHU timer bar/FLEXI-TIMER™ procedures. This data is uploaded to the QES™ website nightly for access by the users that your administrator will set-up. Above-restaurant management can then monitor restaurant progress from any computer using a private user name and password

#### **How does the data get sent to the Web application?**

The QES™ software runs on your back-of-house computer and requires a broadband connection to the internet. Please ensure your computer is properly connected to the internet.

In order to have a smooth installation in your facility and to ensure that the data gets transmitted to our FTP server, please follow the steps below to properly configure the internet connection.

1. The QES™ software sends data to our FTP server from your back-of-house computer. Some firewall/antivirus software may block the application from sending data. If you have any antivirus or firewall software running on your computer, please ensure there is an exception for the following programs, which will be located in the QES Minder folder of the installation folder (this folder is configurable at the time of installation, but the default location is: C:\Program Files\ICC\):

## **QES.exe QesFtp.exe**

2. If your internet connection is protected by a firewall that is not running on your computer, such as in your router, it may block the FTP connections, so please ensure the computer can access the FTP service, the FTP service port and our FTP server IP addresses listed below.

Our FTP servers, on port 21 are:

 **67.158.61.56 67.158.61.57 67.158.61.58**

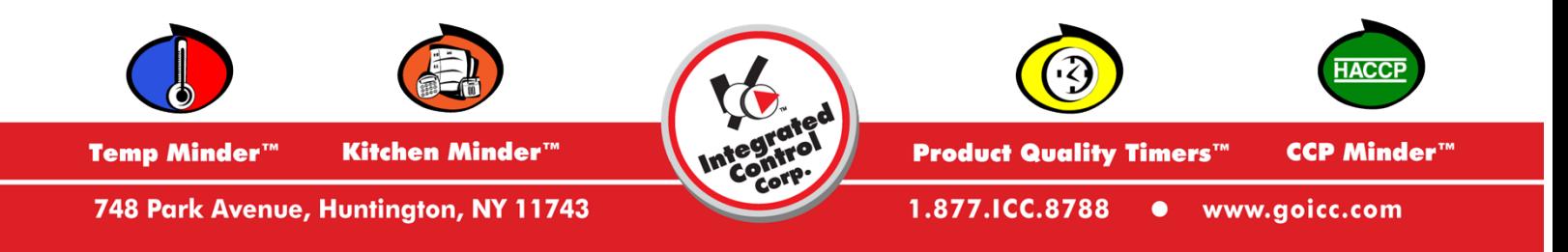